Oracle + JDBC

A JDBC egy Java alapú kapcsolatot biztosít az adatbázis szerver és egy Java alapú kliens között.

## **Oracle Express Edition beállítások (Linuxon):**

```
JAVA_HOME=/usr/java/jdk1.6.0_24/
ORACLE_HOME=/usr/lib/oracle/xe/app/oracle/product/10.2.0/server/
LD_LIBRARY_PATH=$LD_LIBRARY_PATH:$ORACLE_HOME/lib
CLASSPATH=$ORACLE_HOME/jdbc/lib/ojdbc14.jar:$ORACLE_HOME/jlib/orai18n.jar:
$JAVA_HOME/src.zip
```
## Példaprogram:

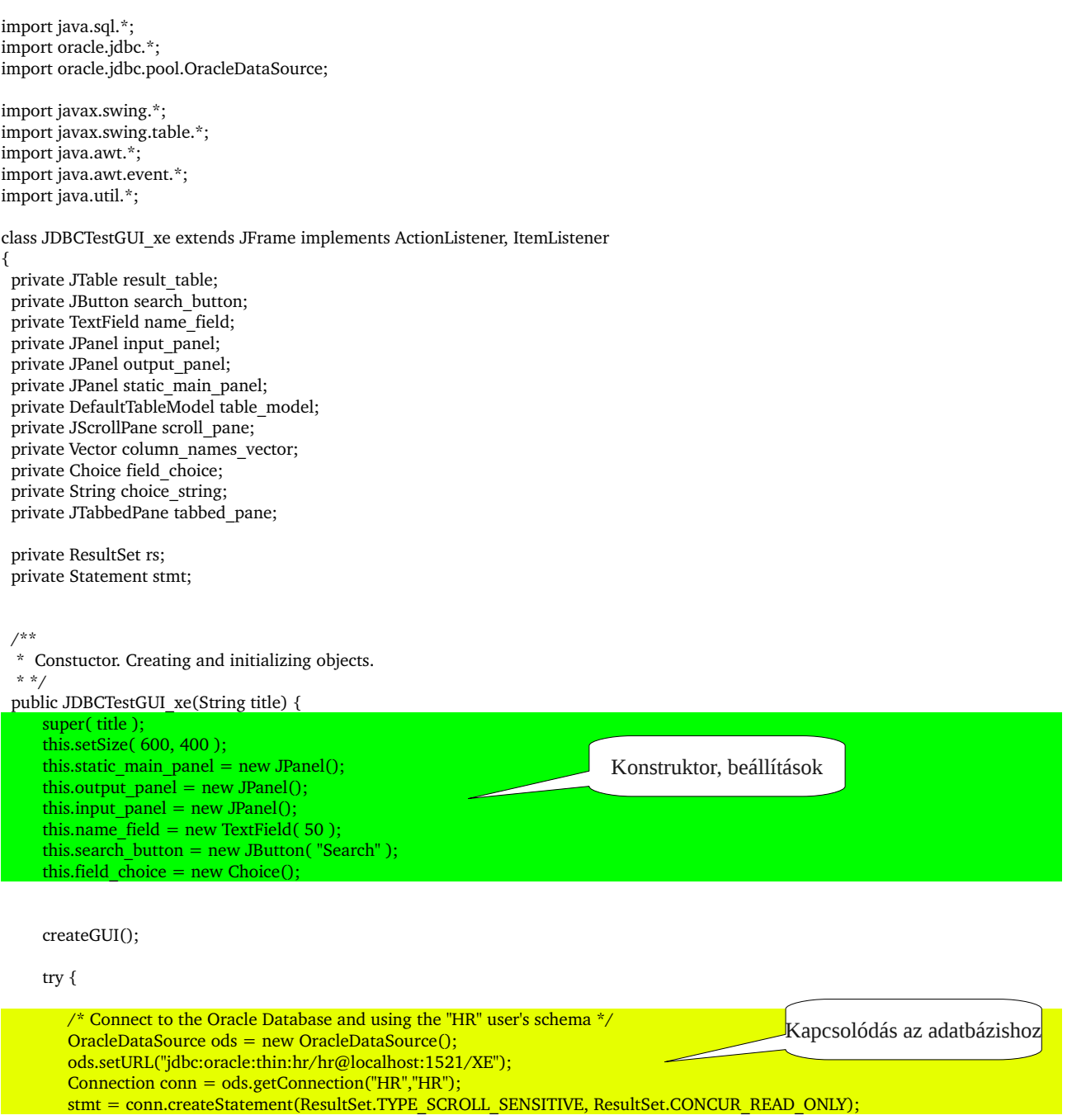

```
  } catch ( Exception ex ) {
      ex.printStackTrace();
  }
```

```
  }
  /**
    Creating the graphical user interface for the program.
    **/
  public void createGUI() {
   tabbed pane = new JTabbedPane(JTabbedPane.TOP); \frac{1}{10} the tabbed pane will be show more sheets
   tabbed_pane.addTab( "Static SQL", this.static_main_panel ); // actually only one sheet is used
   this.static_main_panel.setLayout( new BorderLayout() ); // the main panel for demonstrates the static SQL queries
   this.input_panel.setLayout( new GridLayout(3,3) );
   this.output_panel.setLayout( new BorderLayout() );
   // the labels and input fields
   this.input_panel.add( new Label("Content:") );
   this.input_panel.add( this.name_field );
   this.input_panel.add( new Label("Search in field:") );
   this.input_panel.add( this.field choice );
   this.input_panel.add( this.search_button );
   this.getContentPane().add( tabbed_pane );
   this.static_main_panel.add( input_panel, BorderLayout.NORTH );
   this.static_main_panel.add( output_panel, BorderLayout.CENTER);
   // adding event listeners
   this.field_choice.addItemListener(this);
   this.search_button.addActionListener(this);
   // column names in a vector
   this.column_names_vector = new Vector();
   this.column_names_vector.add( "First name" );
   this.column_names_vector.add( "Last name" );
   this.column_names_vector.add( "Email" );
   this.column_names_vector.add( "Salary" );
   this.column_names_vector.add( "Department" );
   // need to use a table model for dynamic table handling
   this.table_model = new DefaultTableModel( column_names_vector, 0 );
   this.result table = new JTable( table model );
  this.scroll_pane = new JScrollPane(result_table);
   this.output panel.add( scroll pane );
   \frac{1}{2} the column names listed into a drop-down list
   this.field_choice.add( "First name" );
    this.field_choice.add( "Last name" );
    this.field_choice.add( "Email" );
   this.field_choice.add( "Department" );
   choice_string = "First name";
  }
  public void actionPerformed( ActionEvent e ) {
   if ( e.getSource() == this.search button ) {
       /*************** Starting queries  ***************/
       String sql = ";
       if ( this.name_field.getText().equals("") ) {
                                                                                                       Grafikus kezelői felület, 
                                                                                                          elrendezés beállítása
                                                                                                         Eseménykezelés 
                                                                                                          hozzárendelése
                                                                                                        Tábla beállítása az 
                                                                                                          eredményekhez
```
sql = "SELECT first\_name, last\_name, email, salary, department\_name FROM employees, departments WHERE employees.department  $id =$  departments.department  $id$  ORDER BY last name";

```
} else {
          if ( choice string == "Last name" ) {
              sql = "SELECT first_name, last_name, email, salary, department_name FROM employees, departments WHERE
                      employees.department id = departments.department id AND last name LIKE "+ name field.getText() +
                      "' ORDER BY last_name";
          } else if (choice string = "First name") {
              sql = "SELECT first_name, last_name, email, salary, department_name FROM employees, departments WHERE
                      employees.department_id = departments.department_id AND first_name LIKE "+ name_field.getText() +
                      "' ORDER BY last_name";
          } else if (choice_string == "Email") {
              sql = "SELECT first_name, last_name, email, salary, department_name FROM employees, departments WHERE
                       employees.department_id = departments.department_id AND email LIKE "+ name_field.getText() +
                      "' ORDER BY last_name";
          } else if (choice string = "Department") {
              sql = "SELECT first_name, last_name, email, salary, department_name FROM employees, departments WHERE
                      employees.department_id = departments.department_id AND department_name LIKE "'+
                      name_field.getText() +"' ORDER BY last_name";
          }
      }
      try {
          System.out.println( sql );
          rs = stmt.executeQuery( sql );
          // removing all rows from the table
          int count = table_model.getRowCount();
          for ( int i = count-1; i>=0; i-- ) {
              table_model.removeRow(i);
          }
          repaint();
          while (rs.next()} {
              String row[] = {rs.getString(1), rs.getString(2), rs.getString(3), rs.getInt(4) + "", rs.getString(5)};
              this.table_model.addRow( row ); // adding new row into the table
          }
          repaint();
      }catch ( SQLException ex ) {
          ex.printStackTrace();
      }
  }
  }
  public void itemStateChanged( ItemEvent e ) {
    this.choice string = field choice.getSelectedItem();
  public static void main (String args[]) throws SQLException
     OracleDataSource ods = new OracleDataSource();
     ods.setURL("jdbc:oracle:thin:hr/hr@localhost:1521/XE");
     Connection conn = ods.getConnection("HR","HR");
     // Create Oracle DatabaseMetaData object
     DatabaseMetaData meta = conn.getMetaData();
     /**************/
 JDBCTestGUI xe gui = new JDBCTestGUI xe( "Test application to try JDBC with Oracle" );
     gui.setVisible(true);
     gui.show();
      // this is an implementation of window listener
        // the program will be stopped if you close the main frame
        WindowListener listener = new WindowAdapter() {
           public void windowClosing(WindowEvent we) {
              System.exit(0);
```

```
        }
```
}

{

};<br>gui.addWindowListener(listener);

 $7****************$ 

 $\}$